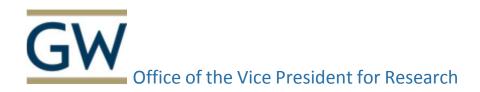

## **eRA** Commons User Registration

OVPR will use the information provided on this form for registration in NIH eRA Commons. Once OVPR has registered the user in NIH eRA Commons, the user will receive an e-mail notification message creating his or her account and password. <a href="https://public.era.nih.gov/commons">https://public.era.nih.gov/commons</a>

| New Account  | t Affiliation                                                                                                    |
|--------------|----------------------------------------------------------------------------------------------------|
| User ID:     |                                                                                                    |
| First Name:  |                                                                                                    |
| Middle Name  | e (Optional):                                                                                                    |
| Last Name:   |                                                                                                    |
| GW E-Mail:   |                                                                                                    |
| Role Request | æd:                                                                                                    |
|              | ***If you choose the PI role, your eRA Commons user ID will follow you throughout your career, regardless of a future change in institutional affiliation***  eRA Commons User Roles - <a href="https://era.nih.gov/files/eRA">https://era.nih.gov/files/eRA</a> Commons Roles.pdf  Forgot Password/Unlock Account? <a href="https://public.era.nih.gov/ams/public/accounts/password/reset.era?menu_itemPath=9090">https://public.era.nih.gov/ams/public/accounts/password/reset.era?menu_itemPath=9090</a> |
|              | NSF FastLane User Registration                                                                                                    |
|              | use the information provided below to register the individual in NSF FastLane.  w.fastlane.nsf.gov/jsp/homepage/proposals.jsp                                                                                                    |
| First Name   | e <b>:</b>                                                                                                    |
| Last Name    | ;;                                                                                                    |
| GW E-Mai     | il:                                                                                                    |
| Highest De   | egree Type:                                                                                                    |
| Degree Yea   | ar:                                                                                                    |